# How-To Create and Consume a Web Service in C# and ASP.NET

## Create a new Visual Studio project

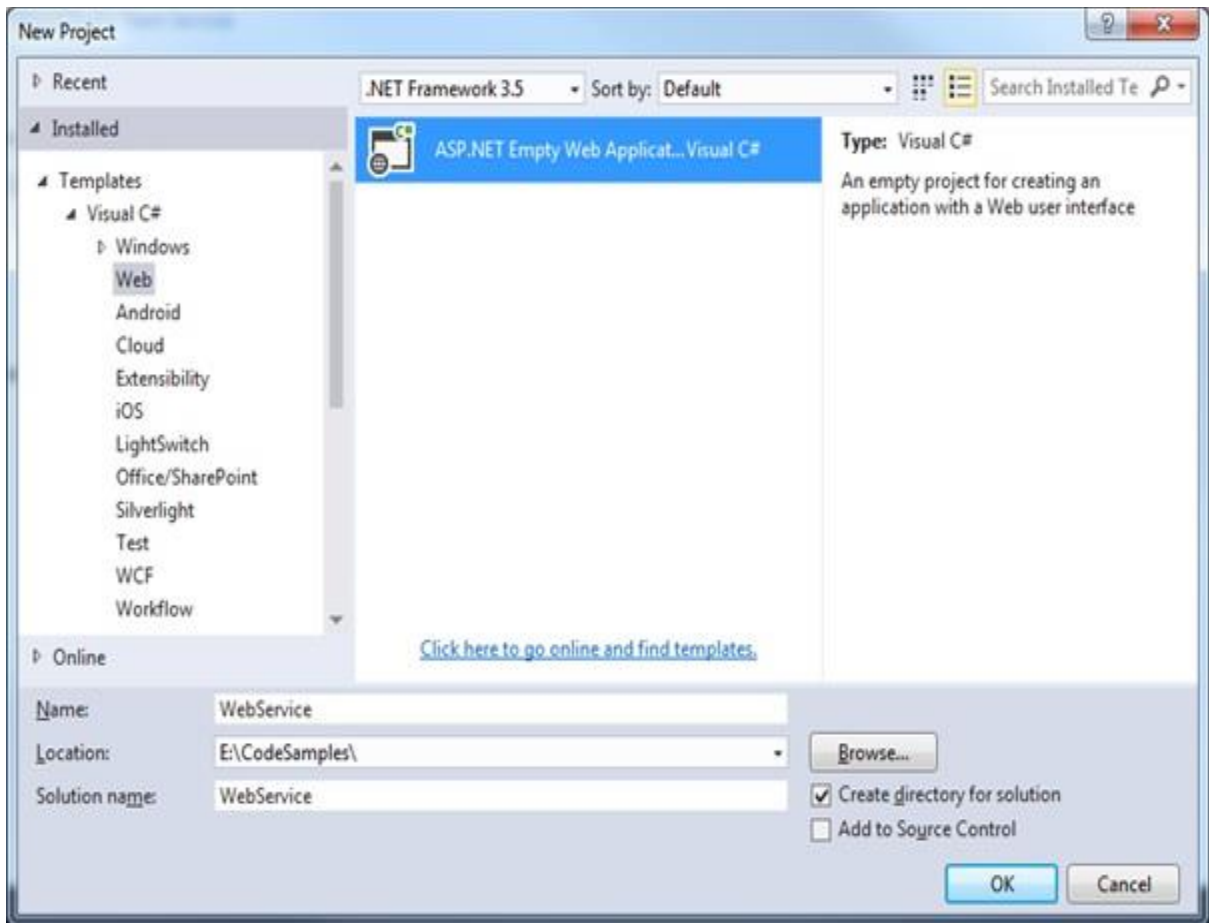

Right click on the project and select Add > New Item > Web Service (ASMX)

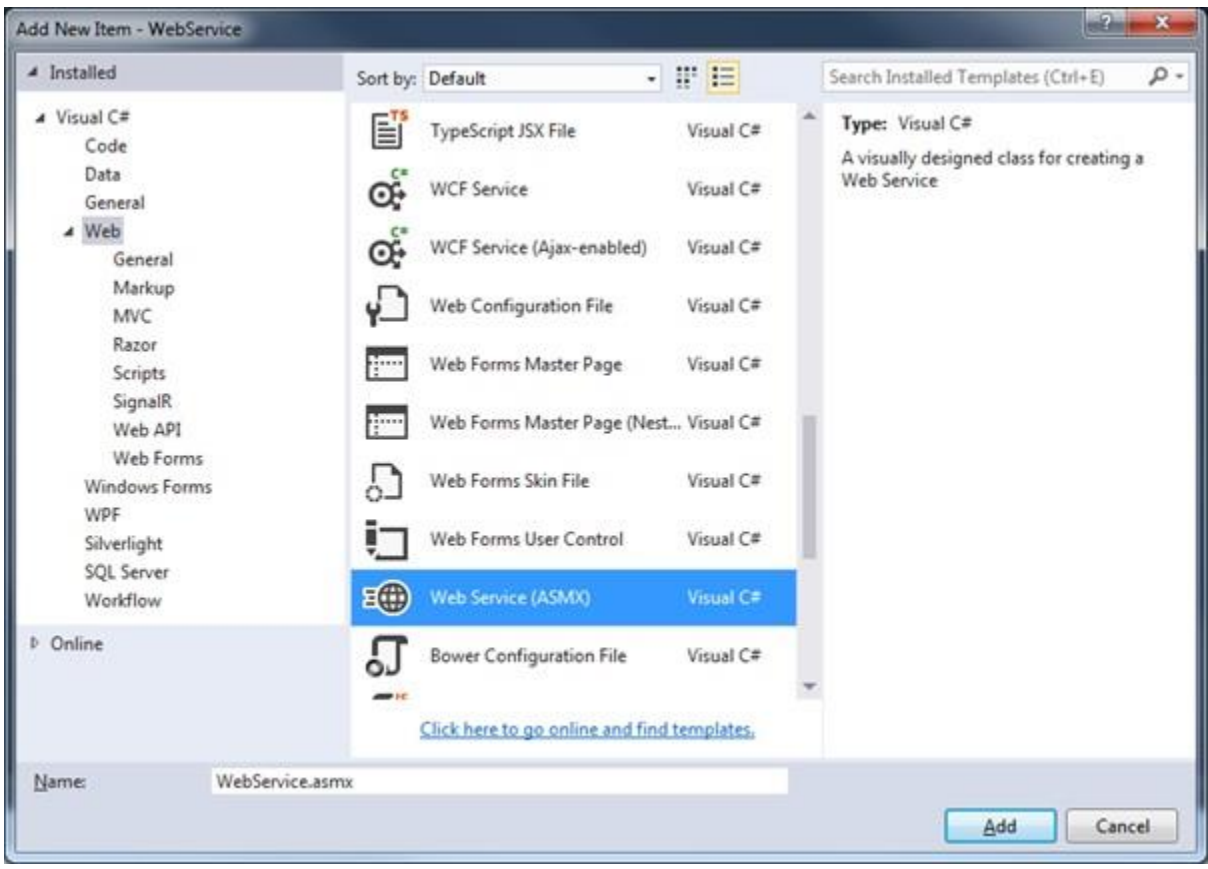

See that the following code gets automatically generated in WebService.asmx.cs

#### **WebService.asmx.cs**

```
1
2
3
4
5
6
7
8
9
10
11
12
13
14
15
16
17
18
19
20
      using System.Web.Services;
     namespace WebService
      {
          /// <summary>
          /// Summary description for WebService
          /// </summary>
          [WebService(Namespace = "http://tempuri.org/")]
          [WebServiceBinding(ConformsTo = WsiProfiles.BasicProfile1_1)]
          [System.ComponentModel.ToolboxItem(false)]
         // To allow this Web Service to be called from script, using ASP.NET AJAX, uncomment
          // [System.Web.Script.Services.ScriptService]
          public class WebService : System.Web.Services.WebService
          {
             [WebMethod]
             public string HelloWorld()
             {
                return "Hello World";
             }
          }
      }
```
On compiling and running the project you are directed to a web browser that points to your service containing the single 'HelloWorld' method:

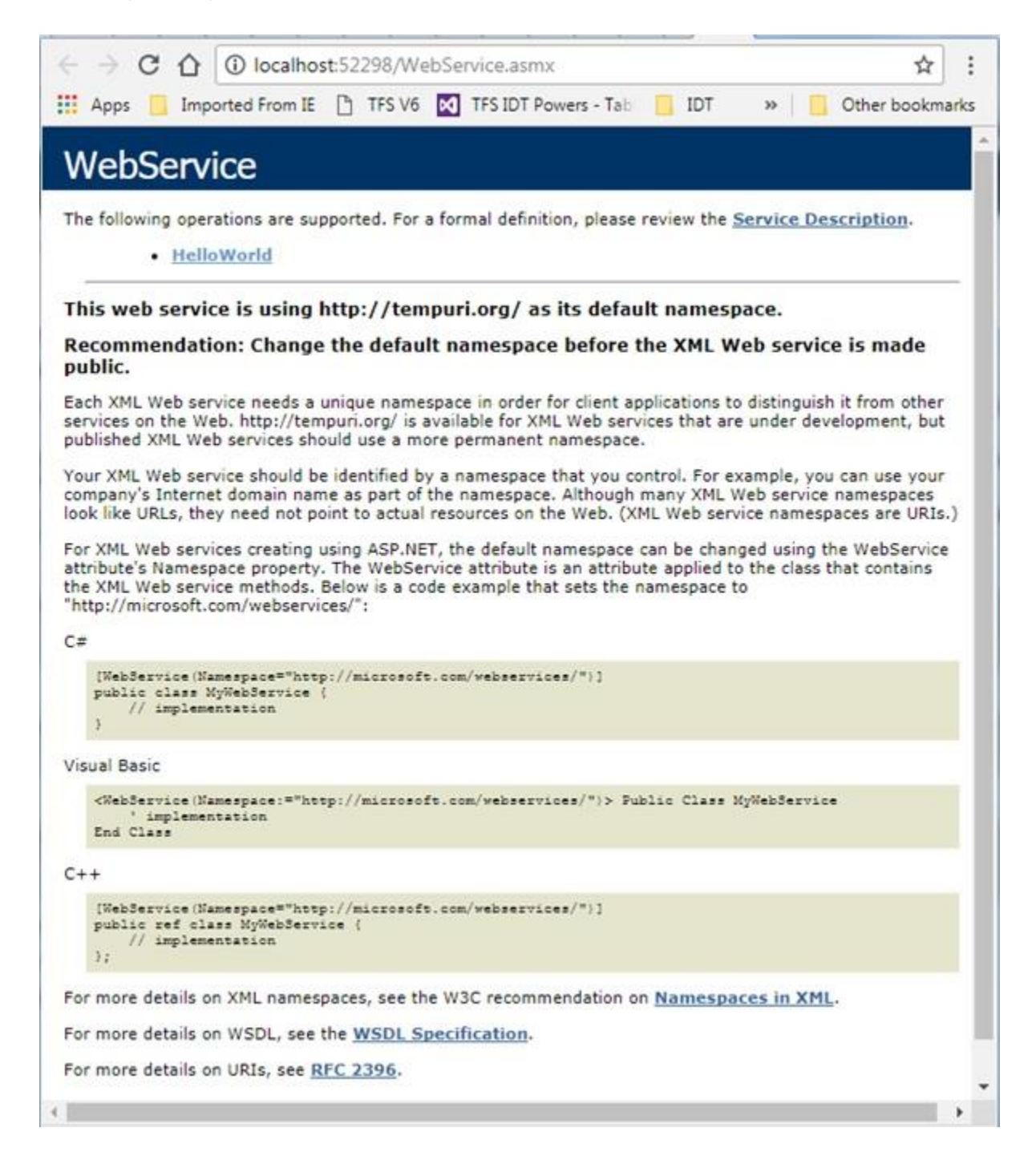

And when you click on the 'HelloWorld' link you are directed to the page to invoke the selected operation:

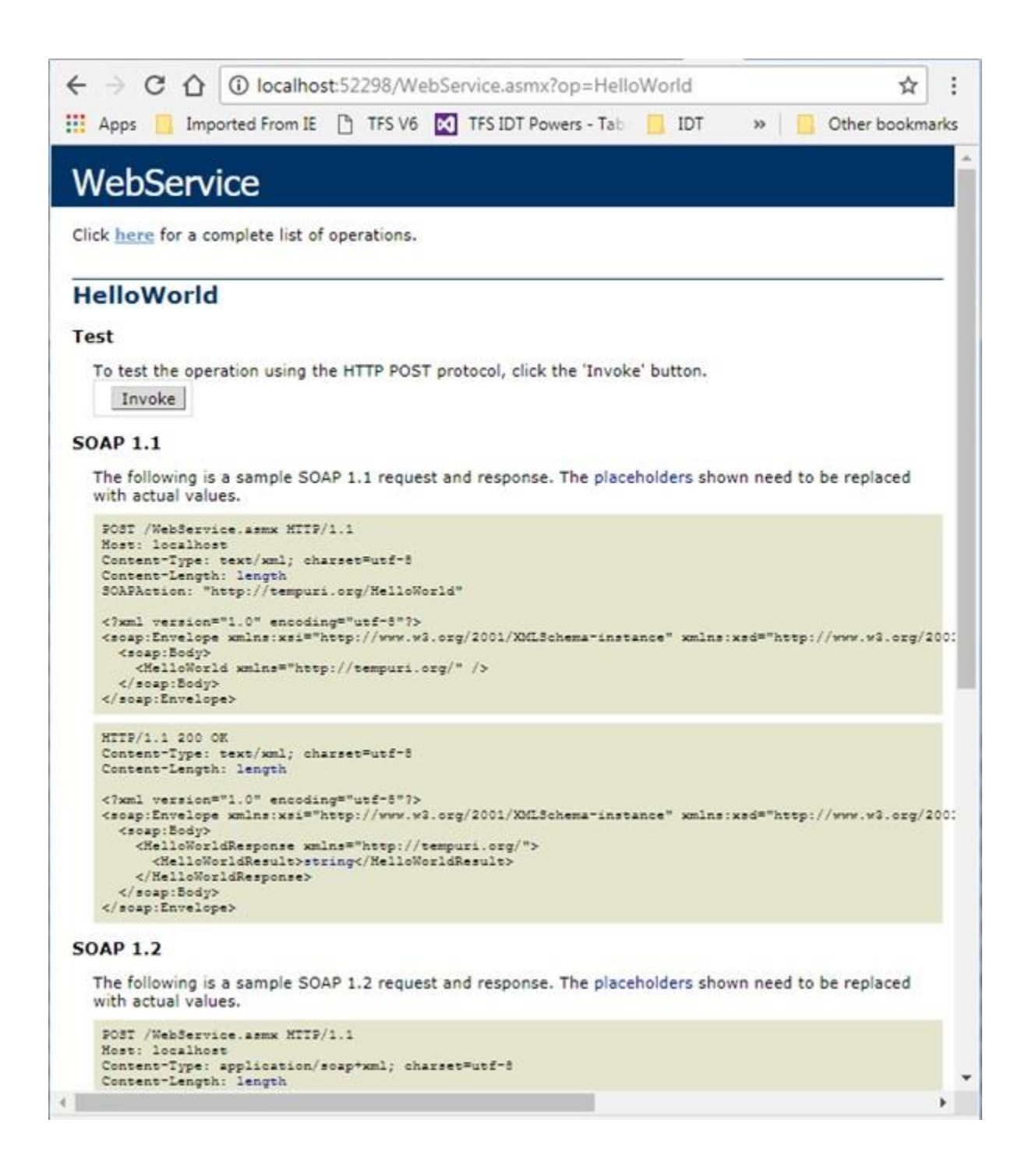

Clicking Invoke then directs you to the XML file:

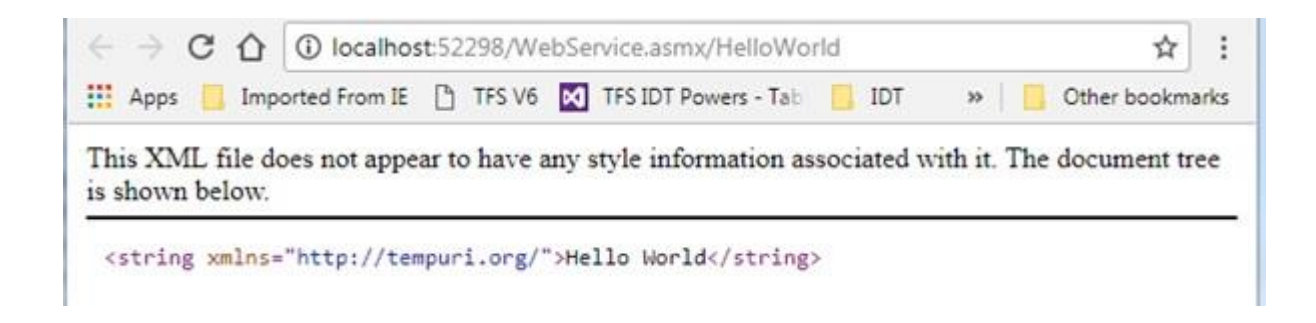

Add two additional services, Square and SquareRoot to WebService.asmx.cs:

#### **WebService.asmx.cs**

```
1
2
3
4
5
6
7
8
9
10
11
12
13
14
15
16
17
18
19
20
21
22
23
24
25
26
27
28
29
30
31
32
      using System;
     using System.Web.Services;
     namespace WebService
      \left\{ \right. /// <summary>
          /// Summary description for WebService
          /// </summary>
          [WebService(Namespace = "http://tempuri.org/")]
          [WebServiceBinding(ConformsTo = WsiProfiles.BasicProfile1_1)]
          [System.ComponentModel.ToolboxItem(false)]
         // To allow this Web Service to be called from script, using ASP.NET AJAX, uncomment
          // [System.Web.Script.Services.ScriptService]
          public class WebService : System.Web.Services.WebService
          {
              [WebMethod]
             public string HelloWorld()
       {
                return "Hello World";
             }
             [WebMethod]
             public double Square(double x)
       {
                 return x * x;
       }
             [WebMethod]
             public double SquareRoot(float x)
             {
                 return Math.Sqrt(x);
             }
          }
      }
```
Rebuild and re-run your project and notice that two additional services are displayed:

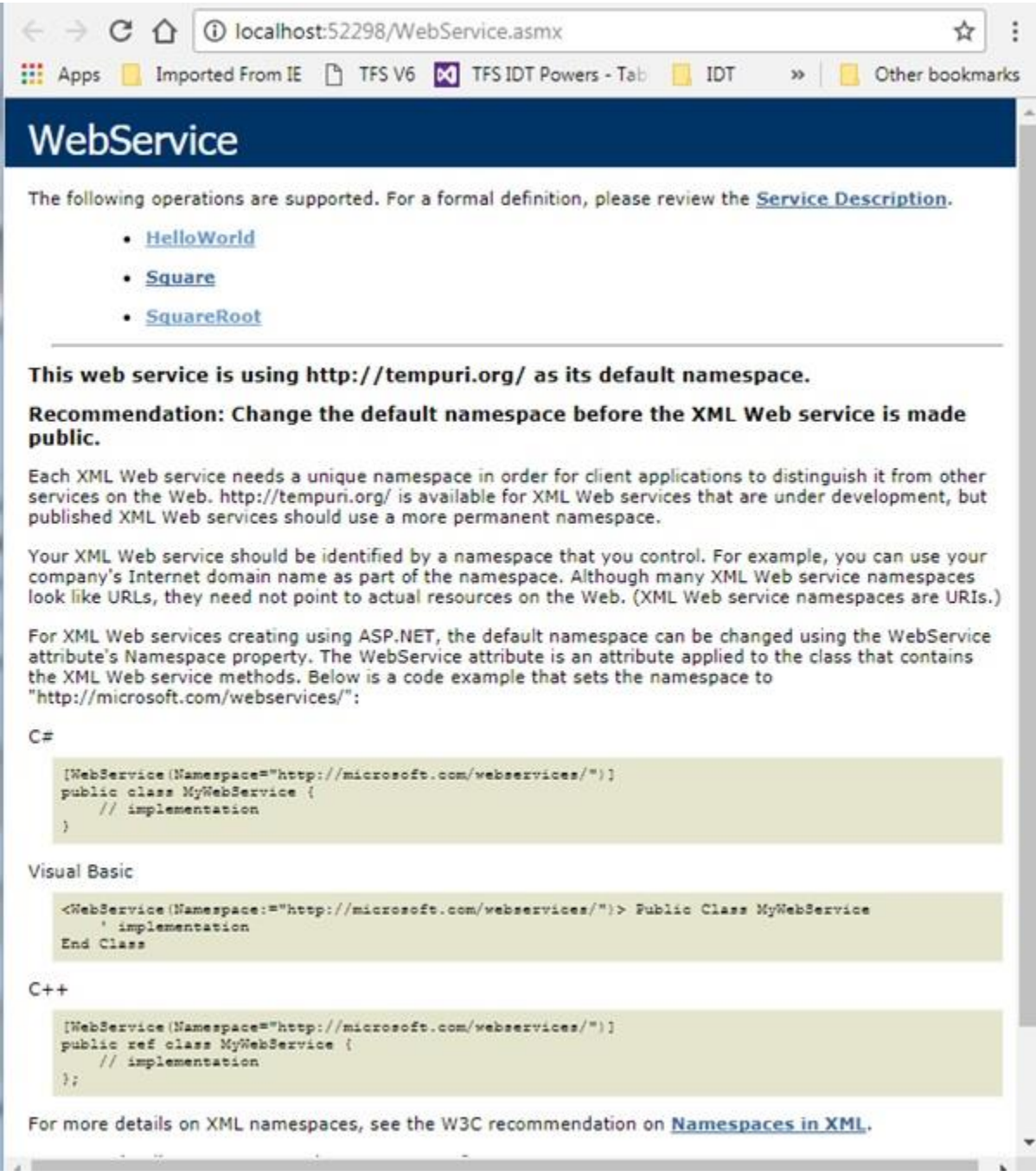

Click on one of the new examples, SquareRoot for example, and invoke this:

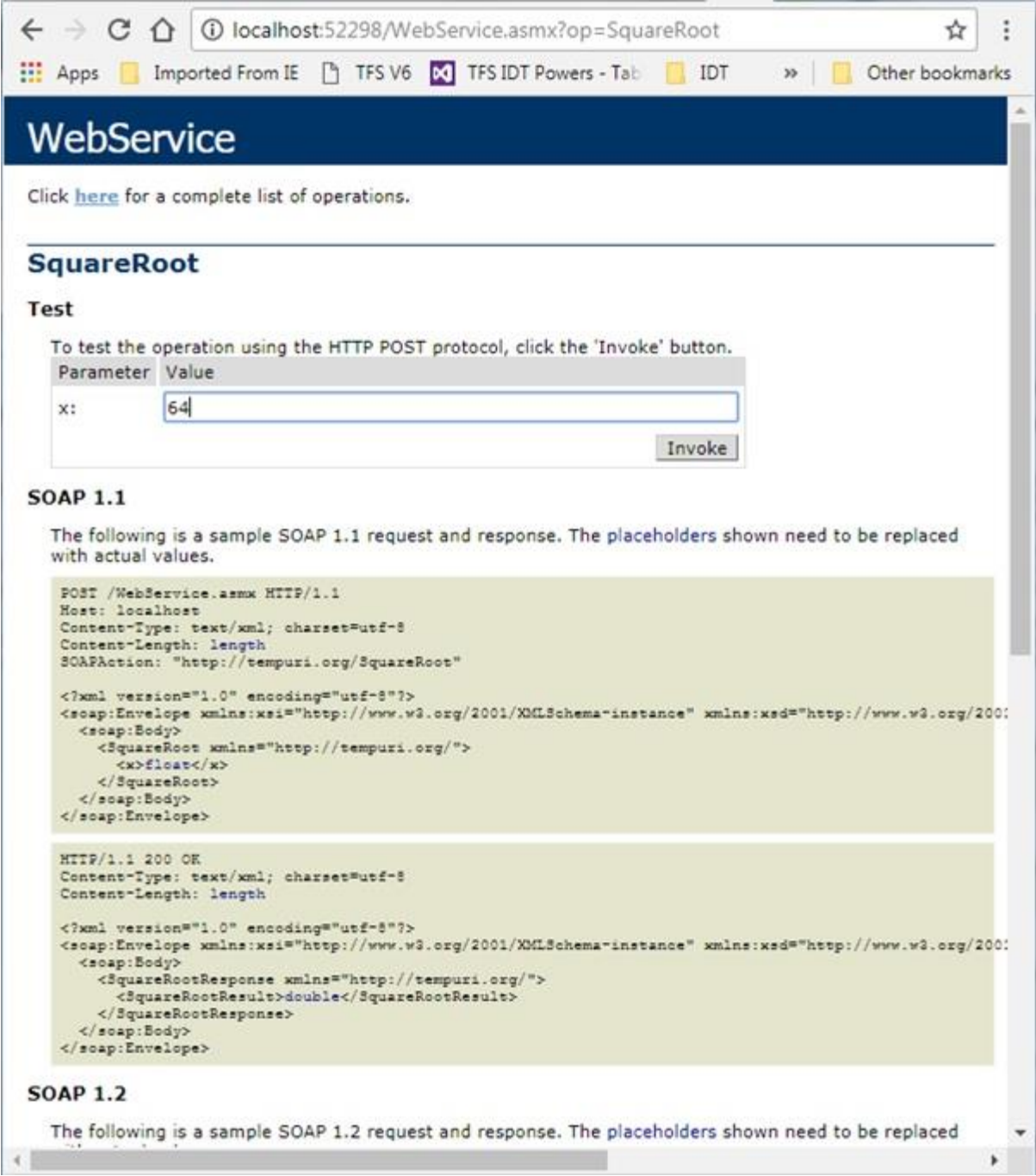

Giving use the answer in XML format as shown:

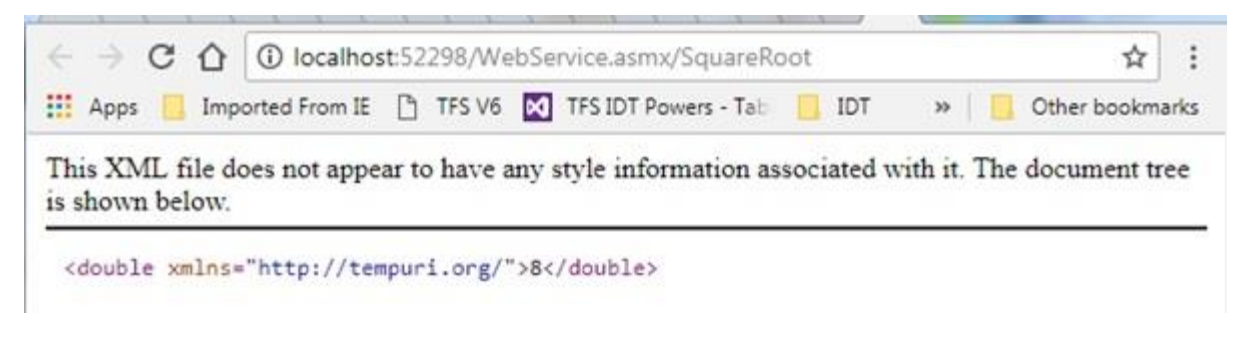

## **Consuming the web service** Create a new Console Application in your solution

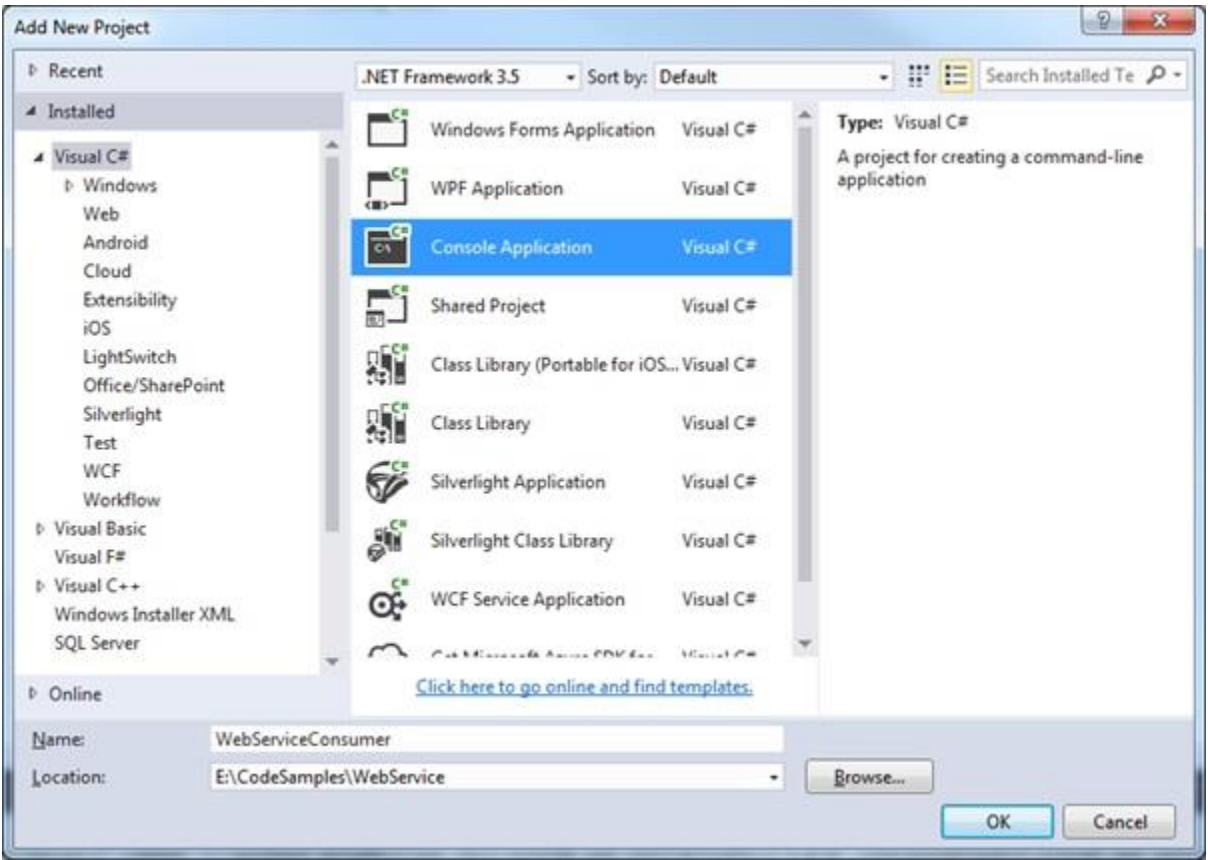

Right click your project and select Add > Service Reference…

Rename the namespace if you wish:

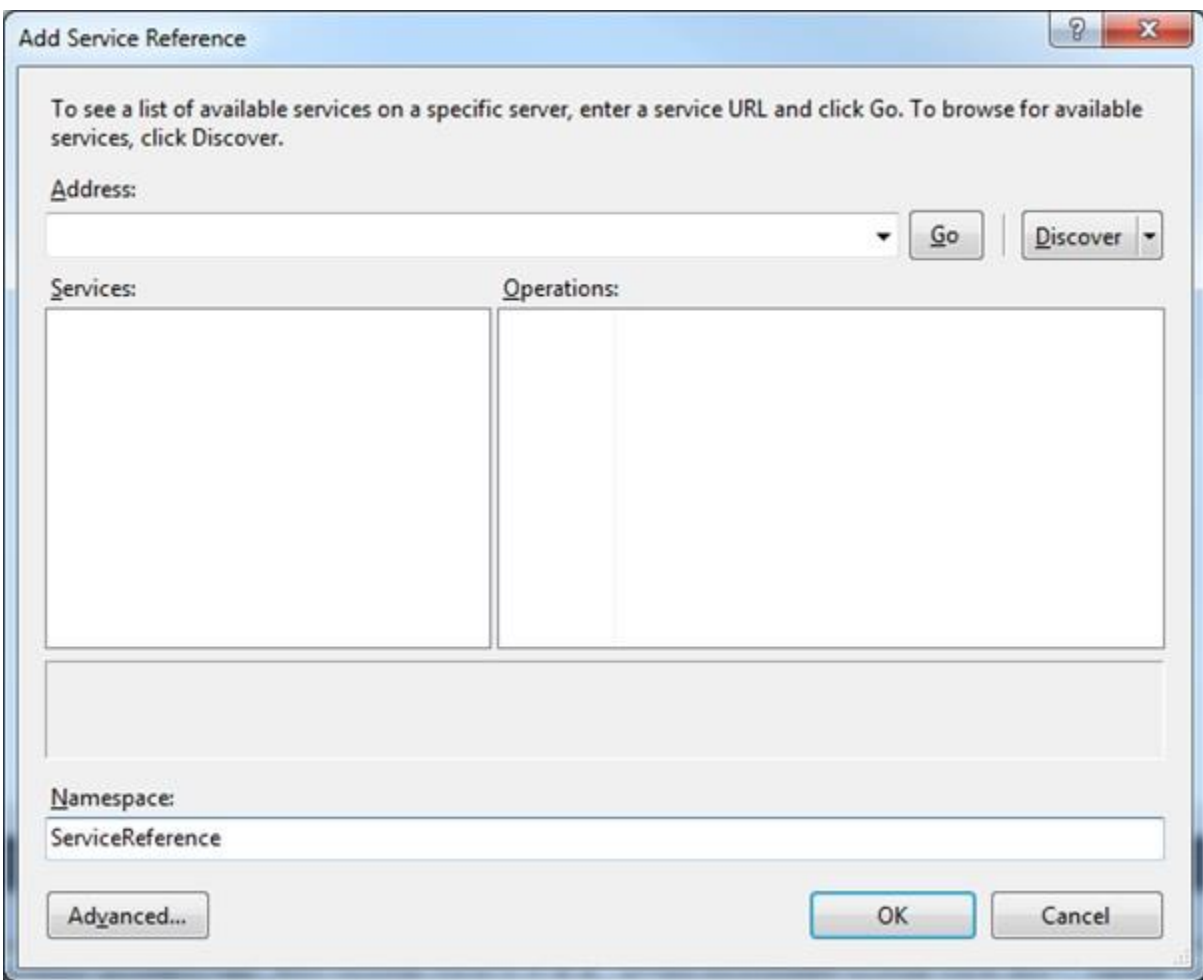

Click on the Advanced button.

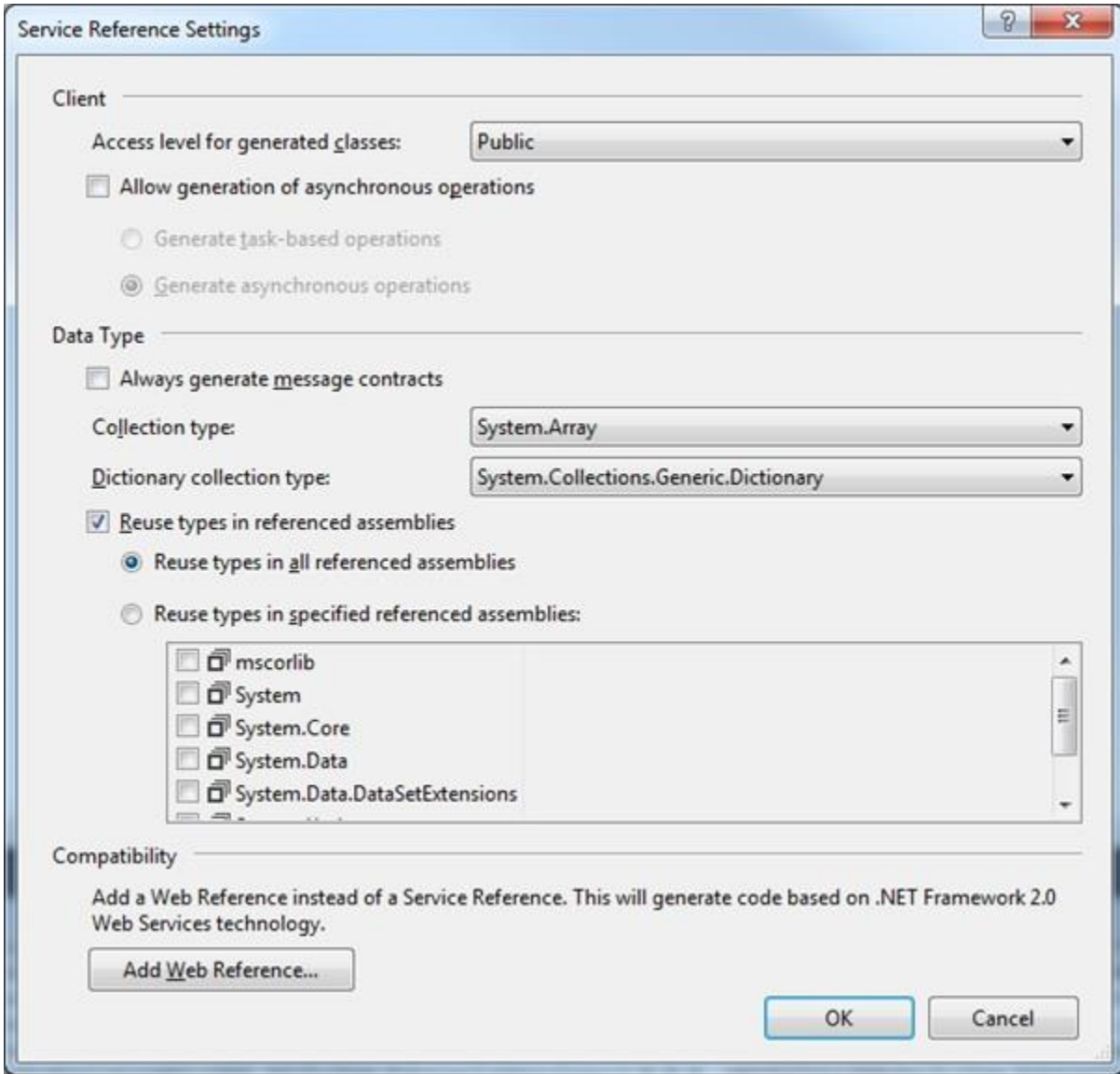

## Click Add Web Reference

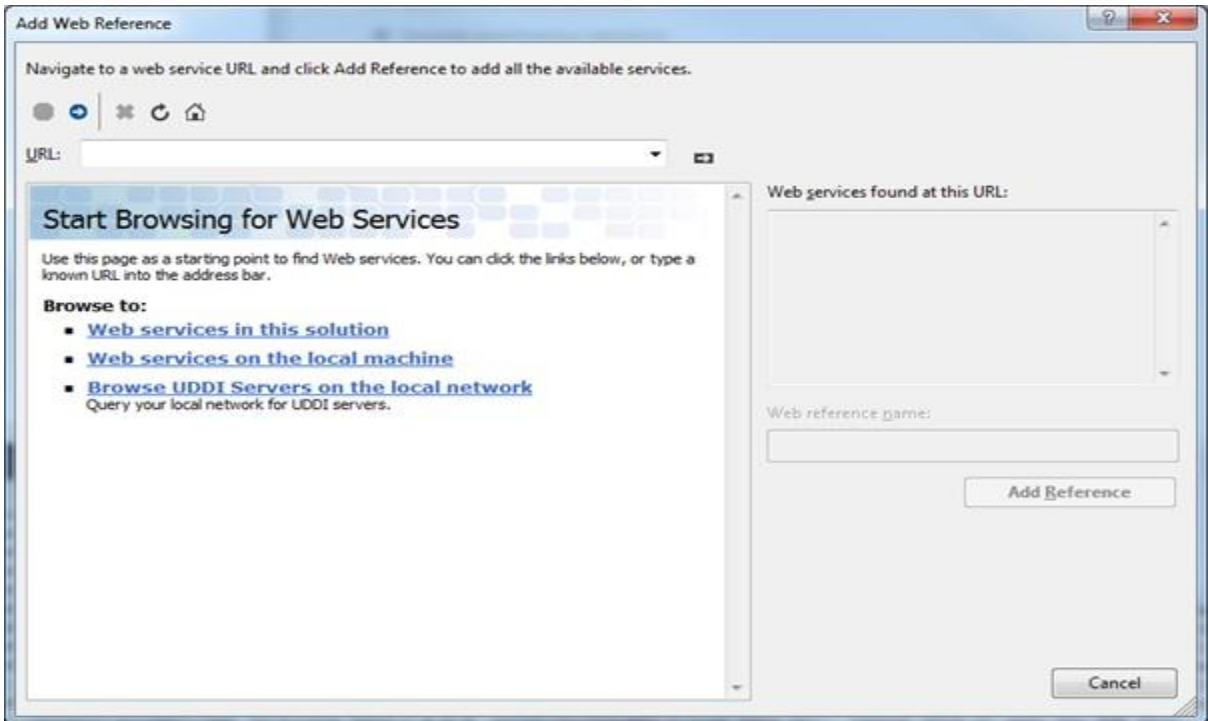

Click the link that says to browse to services in this solution… Observe that it discovers the web service we earlier created for this solution:

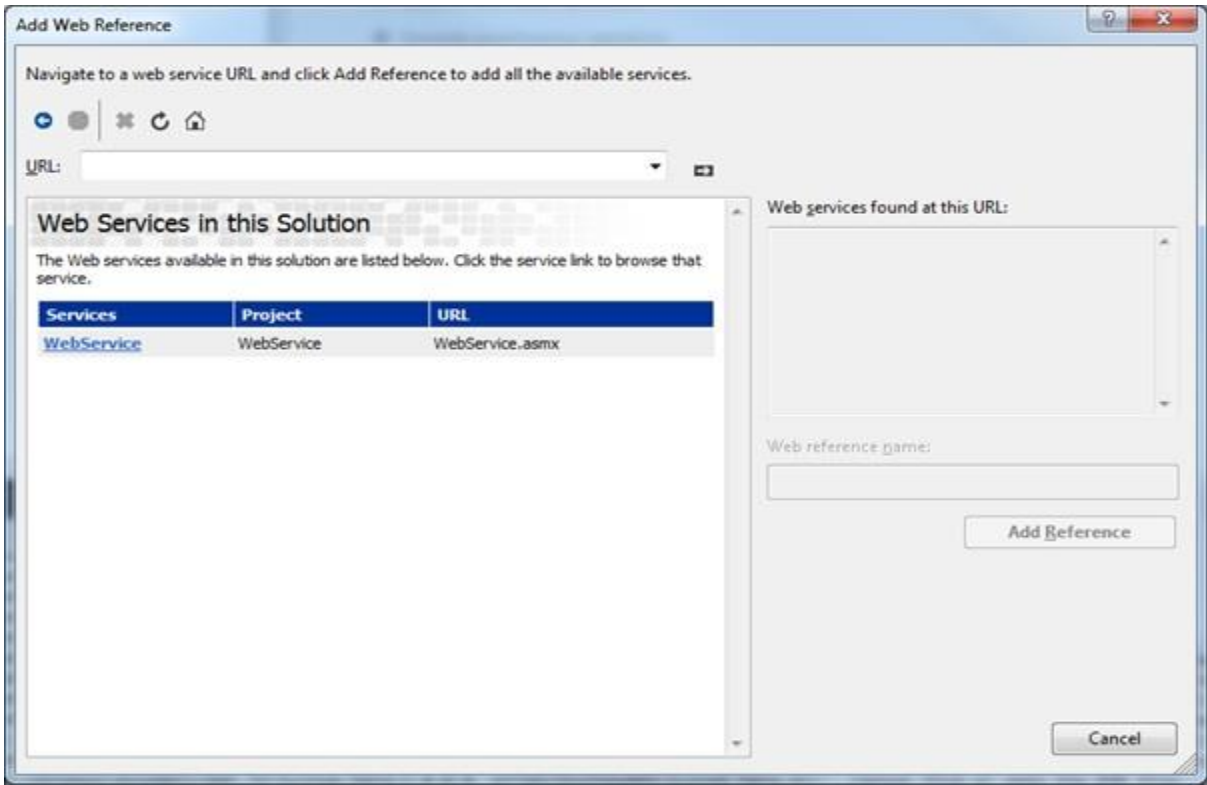

Click on this service and see that the range of service methods is displayed:

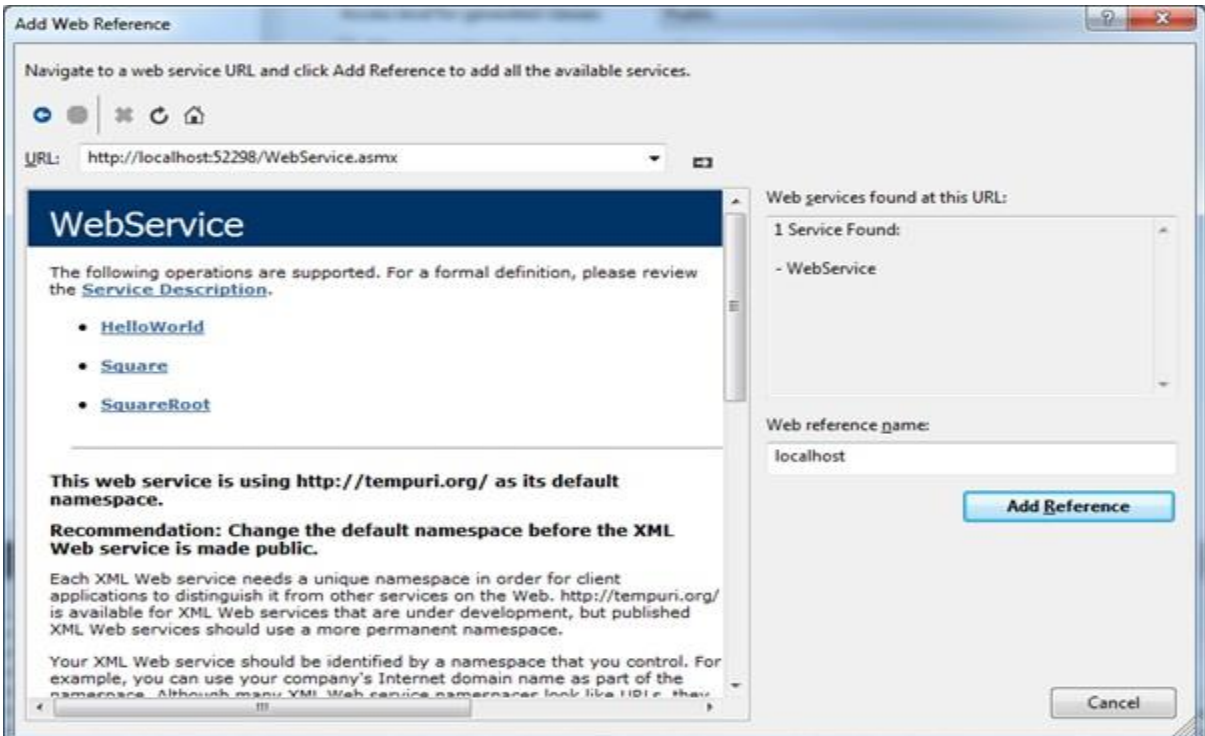

Rename the Web reference name to your preference:

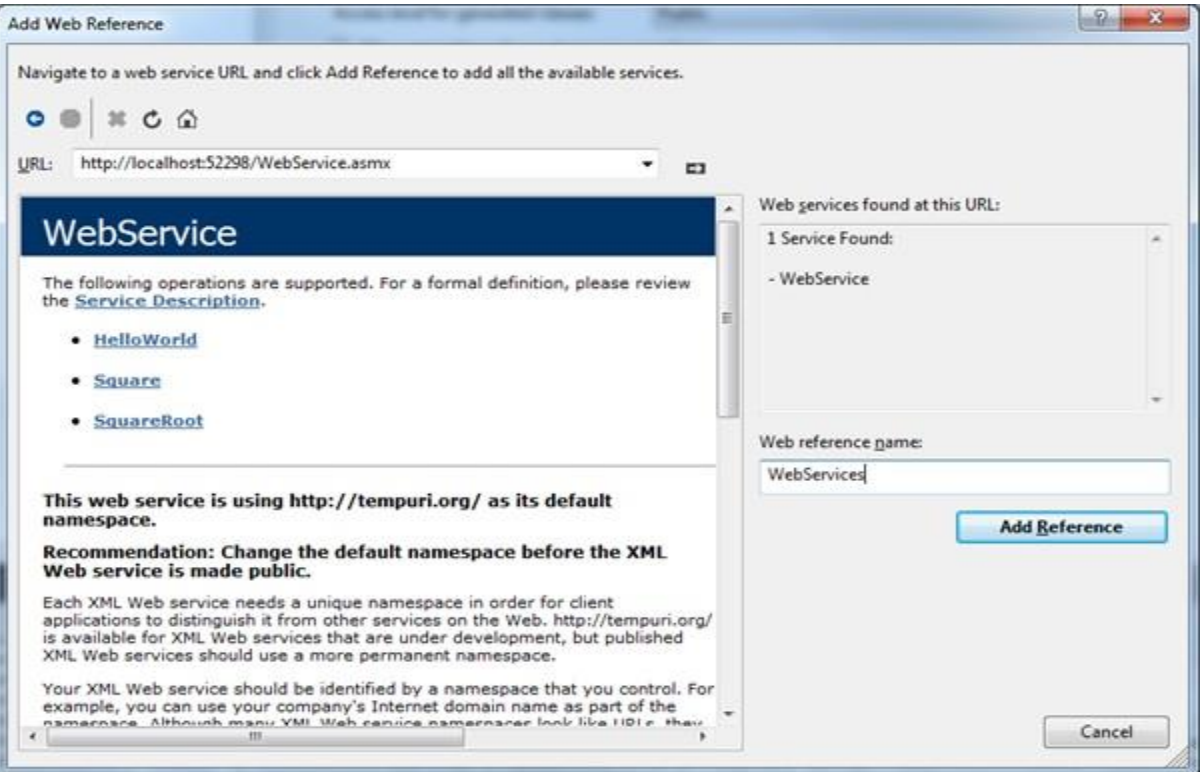

Click Add Reference.

Observe the Web References folder containing WebServices is created as shown:

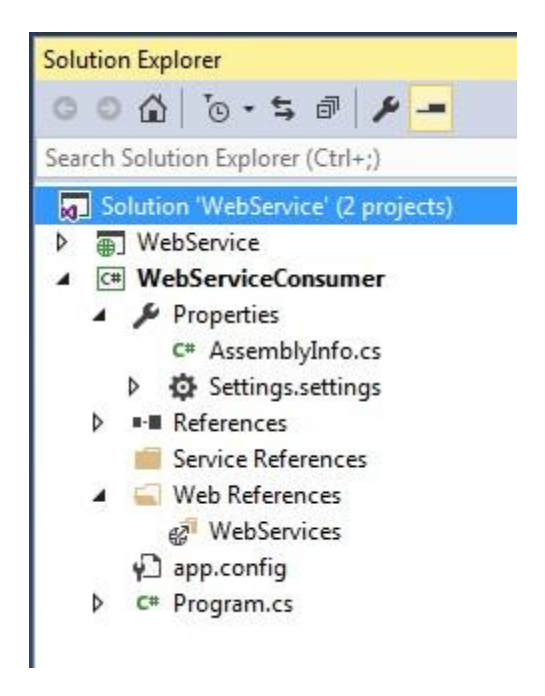

Set the console application as your startup project:

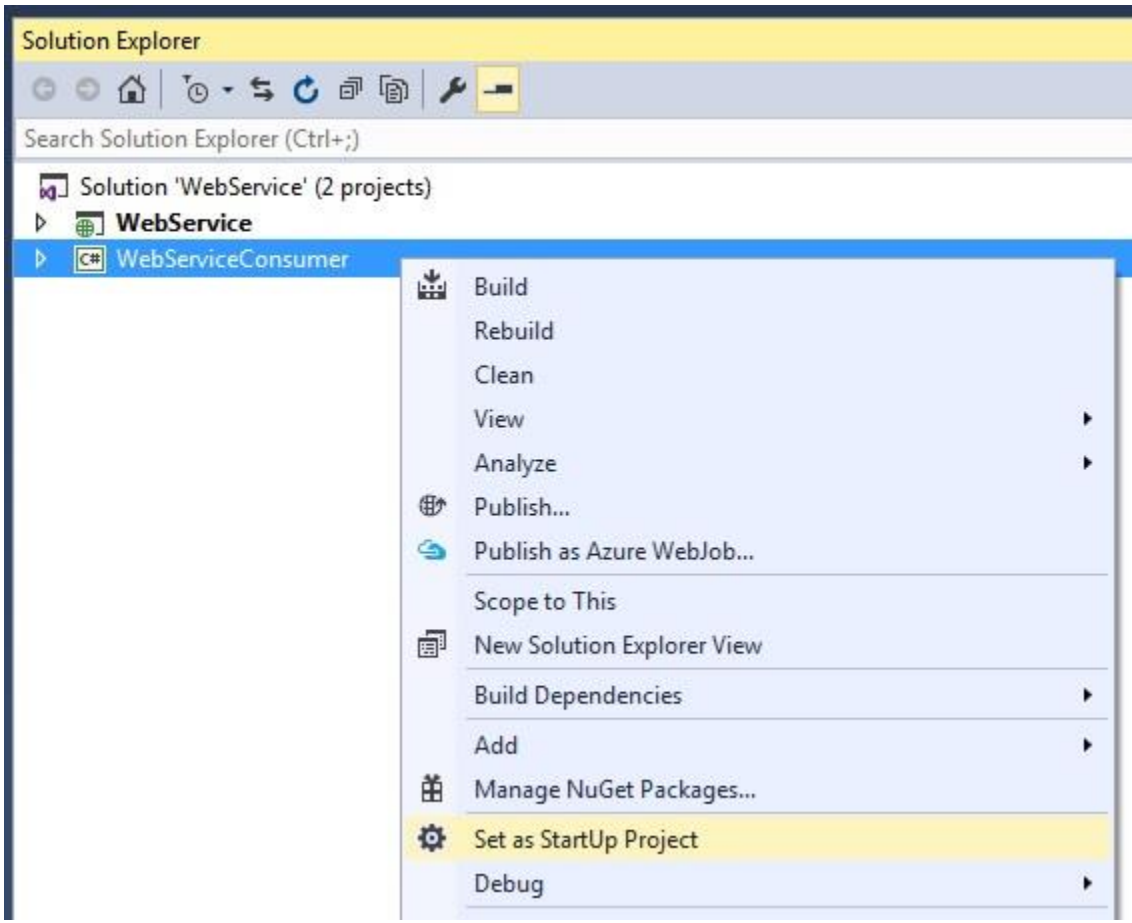

Update Program.cs in your console application to consume the referenced web service.

In this example to find and display the square root of 64:

#### **Program.cs**

```
1
2
3
4
5
6
7
8
9
10
11
12
      using System;
     using WebServiceConsumer.WebServices;
     namespace WebServiceConsumer
      {
          internal static class Program
          {
             private static void Main(string[] args)
             {
               var service = new WebService();
               Console.Write("Square root of 64 = \{0\}", service.SquareRoot(64));
             }
          }
```
13 }

### Giving the following console output when run:

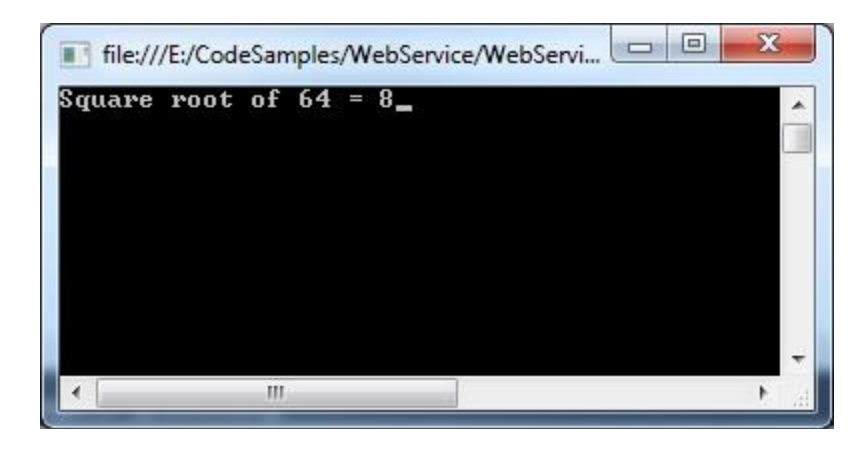

Courtesy[: https://www.technical-recipes.com/2017/creating-and-consuming-a-web-service-in-c-net/](https://www.technical-recipes.com/2017/creating-and-consuming-a-web-service-in-c-net/)

Modified: 2021.10.14.7.00.AM

Dököll Solutions, Inc.